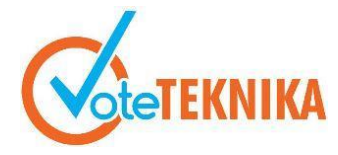

Jurnal Vocational Teknik Elektronika dan Informatika <http://ejournal.unp.ac.id/index.php/voteknika/index><br>Vol. 12, No. 4, Maret 2024

## **Sistem Informasi Manajemen Ekowisata melalui Pendekatan Konservasi Mangrove di Nagari Sungai Pinang Kabupaten Pesisir Selatan**

**Nur Addina1\* , Resmi Darni<sup>2</sup> , Titi Sri Wahyuni<sup>3</sup> , Geovanne Farell<sup>4</sup>**

1,2,3,4Universitas Negeri Padang, Indonesia Jl. Prof. Dr. Hamka Kampus UNP, Air Tawar Padang, Indonesia \**Corresponding author* e-mail [:](mailto:%20alamat-email@mail.com) [nuraddina9@gmail.com](mailto:nuraddina9@gmail.com)

#### **ABSTRAK**

Pengembangan ekowisata melalui pendekatan konservasi mangrove di Nagari Sungai Pinang, Kabupaten Pesisir Selatan, menghadapi beberapa kendala. Kurangnya akses informasi terkait ekowisata yang mengarah pada kegiatan konservasi, kendala dalam manajemen penjualan bibit, dan pelaporan perkembangan mangrove, serta kesulitan dalam pemetaan lokasi penanaman mangrove. Maka dari itu, tujuan dari penelitian ini adalah untuk menghasilkan aplikasi sistem informasi manajemen ekowisata dengan pendekatan konservasi mangrove di Nagari Sungai Pinang, Kabupaten Pesisir Selatan. Penelitian ini menggunakan metode *prototype* dalam perancangan aplikasi yang mana pengujiannya dilakukan dengan menggunakan *blackbox testing.* Sistem ini akan meningkatkan aksesibilitas informasi, memfasilitasi pelaporan pertumbuhan mangrove, manajemen penjualan bibit, dan pemetaan lokasi penanaman mangrove. Tujuannya adalah untuk mendorong partisipasi aktif dalam upaya perlindungan, pemulihan, dan pengelolaan ekosistem mangrove. Aplikasi ini dinilai memiliki kualitas yang baik dan menyediakan fitur reservasi untuk kegiatan penanaman mangrove guna perlindungan, pemulihan, dan pengelolaan ekosistem mangrove.

**Kata kunci** : Sistem Informasi Manajemen, Konservasi Mangrove, *Prototype, Blackbox Testing*.

### *ABSTRACT*

*Ecotourism development through mangrove conservation approach in Nagari Sungai Pinang, South Pesisir Regency, faces several obstacles. Lack of access to information related to ecotourism that leads to conservation activities, constraints in seed sales management, and mangrove development reporting, as well as difficulties in mapping mangrove planting sites. Therefore, this study aims to produce an application of ecotourism management information system through mangrove conservation approach in Nagari Sungai Pinang, South Pesisir Regency. This research employs the prototype method in application design, where testing is conducted using blackbox testing. This system will improve information accessibility, facilitate mangrove growth reporting, seed sales management, and mangrove planting site mapping. The aim is to encourage active participation in efforts to protect, restore, and manage mangrove ecosystems. This application is considered to have good quality and provides reservation features for mangrove planting activities for protection, restoration, and management of mangrove ecosystems.*

*Keywords: Management Information System, Mangrove Conservation, Prototype, Balckbox Testing.*

### **I. PENDAHULUAN**

Nagari Sungai Pinang merupakan sebuah desa yang terletak di wilayah pesisir, tepatnya di Kecamatan Koto XI Tarusan, Kabupaten Pesisir Selatan, Provinsi Sumatera Barat. Nagari Sungai Pinang memiliki kelompok masyarakat yang fokus terhadap lingkungan, yaitu Kelompok Andespin Deep West Sumatera (Anak Desa Sungai Pinang) yang secara aktif terlibat dalam upaya konservasi, edukasi, sosial kemasyarakatan dan pelestarian lingkungan.

Sistem Informasi Manajemen (SIM) adalah sebuah sistem yang ada di suatu organisasi dengan tujuan untuk memenuhi kebutuhan pengolahan informasi yang berkaitan dengan proses fungsi operasional seperti proses pengumpulan, penyimpanan, pengelolaan, dan penyebaran informasi yang relevan [1].

Ekowisata merupakan jenis perjalanan wisata yang berfokus pada kunjungan ke daerah alami, dengan penekanan pada prinsip-prinsip konservasi lingkungan, pelestarian kehidupan, dan kesejahteraan masyarakat lokal. Konsep ekowisata menekankan pentingnya menjaga kelestarian alam dan kearifan lokal, sambil memberikan konstribusi ekonomi dan sosial yang berkelanjutan bagi kelompok masyarakat yang tinggal di destinasi wisata tersebut [2].

Konservasi merupakan suatu upaya manusia dalam menjaga, melindungi, dan melestarikan lingkungan alam dengan tujuan mencegah kerusakan atau penurunan kualitasnya. Melalui kegiatan konservasi, berbagai sumber daya alam seperti flora, fauna, ekosistem, dan keanekaragaman hayati dapat dijaga kelestariannya [3].

Masyarakat dan wisatawan antusias berpartisipasi dalam pengembangan konservasi mangrove menjadi destinasi ekowisata. Namun, terbatasnya akses dan penyebaran informasi terkait ekowisata mangrove di Nagari Sungai Pinang mengakibatkan kendala bagi wisatawan dan masyarakat dalam mengakses informasi mengenai ekowisata yang mengarah pada kegiatan konservasi mangrove tersebut.

Pengelola dalam melaporkan perkembangan mangrove hanya melalui unggahan foto di Instagram pribadi. Informasi yang disampaikan juga terbatas pada apa yang terlihat dalam foto dan detail informasi lainnya tidak tersampaikan dengan baik. Hal ini dapat mengaburkan fokus pelaporan dan mempersulit pemisah antara informasi yang diberikan. Kurangnya pelaporan yang efektif mengenai perkembangan mangrove ini dapat menyulitkan pihak-pihak terkait dalam upaya konservasi dalam hal mengakses dan mendapatkan informasi terbaru mengenai perkembangan mangrove.

Untuk mengatasi permasalahan tersebut, dirancanglah sebuah aplikasi sistem informasi manajemen melalui pendekatan konservasi mangrove di Nagari Sungai Pinang, Kabupaten Pesisir Selatan. Pendekatan konservasi ini melibatkan kegiatan penanaman bibit mangrove di lokasi yang telah ditentukan. Sistem informasi manajemen ini dikembangkan dengan menggunakan bahasa pemrograman PHP dan dibuat dengan bantuan *framework Yii*. Sistem ini memungkinkan pengelolaan data yang lebih efisien dan akurat terkait data perkembangan mangrove serta informasi terkait kegiatan konservasi. Aplikasi ini diharapkan dapat memfasilitasi aksesibilitas informasi yang lebih baik dan memperkuat upaya konservasi mangrove secara efektif.

Pada perancangan aplikasi, metode yang akan digunakan sebagai panduan untuk tahapan dalam pembuatan website ini adalah metode *prototype*, yang memungkinkan pengembang untuk menguji dan memperbaiki fitur-fitur aplikasi secara bertahap sebelum penerapan penuh. Metode ini memfasilitasi proses pengembangan yang lebih adaptif, memungkinkan penyesuaian berkelanjutan

berdasarkan umpan balik dari pengguna dan pemangku kepentingan terkait. Dengan pendekatan ini, diharapkan aplikasi dapat lebih *responsif* terhadap kebutuhan pengguna akhir, mengoptimalkan *fungsionalitas* dan memperoleh umpan balik yang memuaskan dari pengguna baik dalam kegiatan maupun dalam pengalaman menggunakan sistem yang di rancang.

# **II. METODE**

Metode yang digunakan dalam perancangan website ini adalah metode *prototype.* Metode *prototype* merupakan salah satu pendekatan yang umum digunakan dalam pengembangan rekayasa perangkat lunak yang mendemonstrasikan cara kerja perangkat lunak di dalam lingkungannya [4]. Penerapan metode prototype bertujuan untuk memperoleh gambaran yang jelas mengenai aplikasi yang akan dikembangkan melalui serangkaian tahapan.

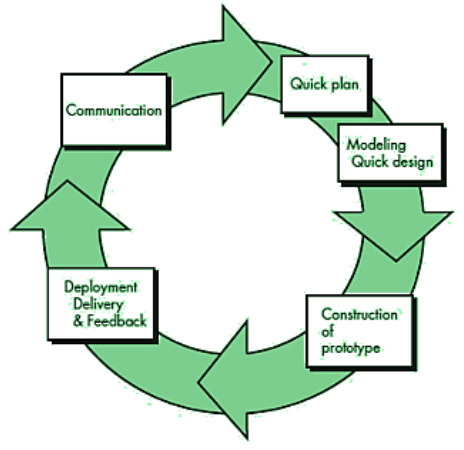

Gambar 1. Tahapan metode *prototype*

Gambar 1 merupakan tahapan metode prototype yang dilalui dengan beberapa tahapan, yaitu *Communication* (komunikasi), *Quick Plan (*Perencanaan awal), *Modelling Quick Design (pemodelan desain)*, *Construction of Prototype*  (pembentukan prototipe) dan *Development Delivery and Feedback* [5]. Berikut ini adalah tahapan dalam metode *prototype* yang dapat dijelaskan seperti berikut:

# *Communication* **(Komunikasi)**

Tahap ini melibatkan interaksi intensif antara pengembang dan pemangku kepentingan untuk memahami kebutuhan, tujuan, dan harapan terkait aplikasi yang akan dikembangkan.

# *Quick Plan* **(Perencanaan Awal)**

Pada tahap ini, sebuah rencana kerangka kerja dan fitur utama yang akan diimplementasikan dirancang secara cepat berdasarkan hasil komunikasi sebelumnya.

#### a. Analisis Sistem Berjalan

Dalam analisis sistem yang sedang berjalan, tujuan adalah untuk memahami bagaimana sistem bekerja dan mengidentifikasi masalah yang dihadapi sistem tersebut. Hal ini bertujuan untuk menjadi dasar dalam menyusun usulan perancangan yang sesuai [6].

b. Analisis Masalah dan Solusi

Dalam analisis terhadap permasalahan yang terjadi di lapangan, penting untuk menganalisis akar permasalahan dan menemukan solusi yang tepat guna menyelesaikannya. Dengan demikian, dapat dihasilkan tindakan yang sesuai dan efektif untuk mengatasi permasalahan yang dihadapi.

Tabel 1. Analisis Masalah dan Solusi.

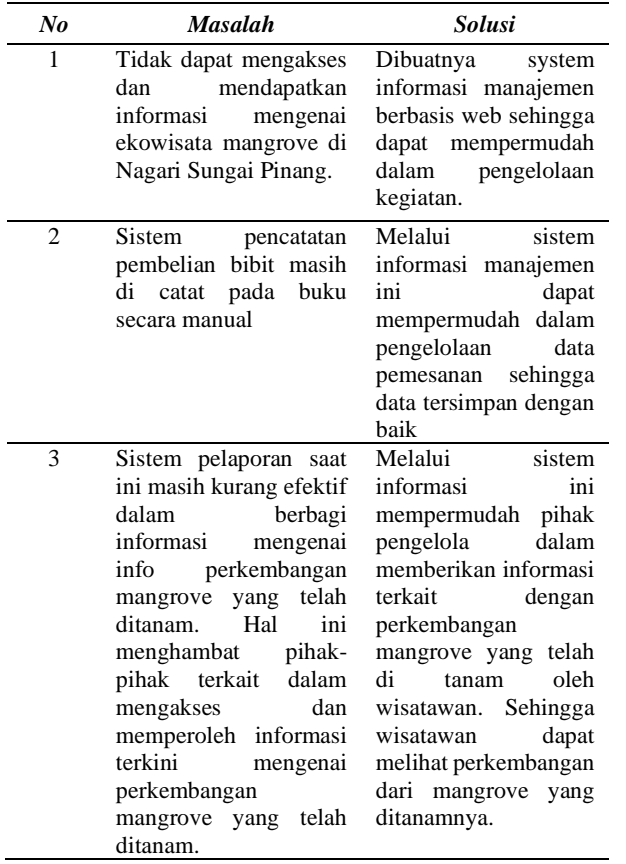

# *Modelling Quick Design* **(Pemodelan Desain)**

Tahap pemodelan desain sistem ini penting untuk mendefinisikan arsitektur sistem secara keseluruhan. Proses desain bertujuan mengkonversi kebutuhan tersebut menjadi bentuk yang dapat dimengerti oleh sistem sebelum implementasi dimulai. Hal ini memungkinkan sistem untuk diimplementasikan dengan lebih efisien dan sesuai dengan kebutuhan yang telah ditetapkan sebelumnya [8].

#### **Perancangan sistem**

Perancangan sistem ini menggunakan pemodelan UML (Unified Modeling Language) yang

memungkinkan untuk menggambarkan struktur, fungsi, dan proses dari sistem secara jelas dan terstruktur.

a. *Use case diagram*

Diagram use-case digunakan untuk menggambarkan interaksi antara aktor-aktor yang terlibat dengan sistem yang sedang dianalisis. Diagram ini menjelaskan fungsionalitas sistem dari sudut pandang pengguna atau aktor, yang membantu dalam memahami alur kerja dari proses yang terjadi di dalam sistem secara terstruktur dan terorganisir.

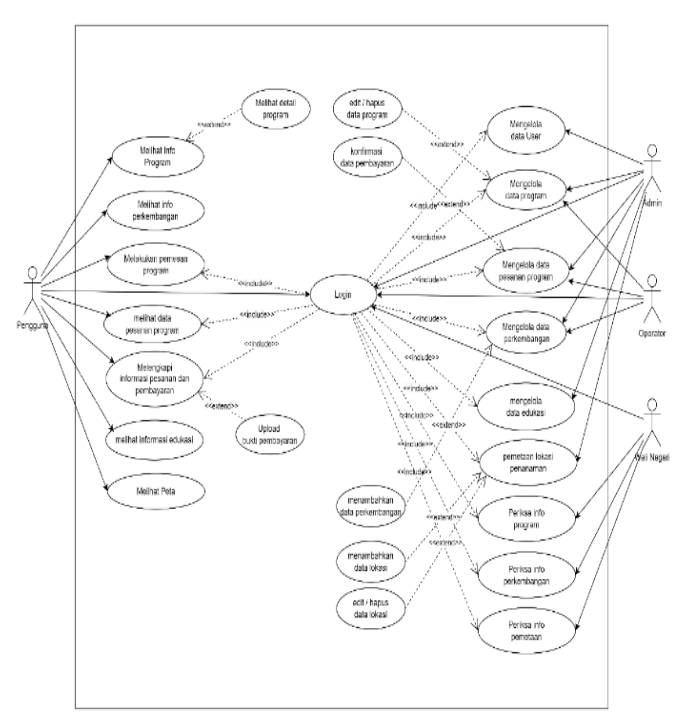

Gambar 2. *Use case diagram*

Pada gambar 2 terdapat beberapa *actor* yang berperan dengan fungsinya masing-masing, yakni admin, operator, pengguna, dan wali nagari. Masing-masing *user* memiliki peran yang berbeda yang dapat dilihat pada gambar.

### b. *Activity diagram*

*Activity Diagram* merupakan sebuah diagram yang menggambarkan serangkaian aktivitas atau alur kerja dalam suatu proses atau sistem yang memperlihatkan aktivitas-aktivitas yang terjadi secara berurutan, memvisualisasikan aliran kerja atau proses dari satu aktivitas ke aktivitas lainnya, serta memperlihatkan kondisikondisi yang dapat mempengaruhi alur kerja tersebut [7]. Aliran kerja dapat dilihat pada gambar dibawah ini:

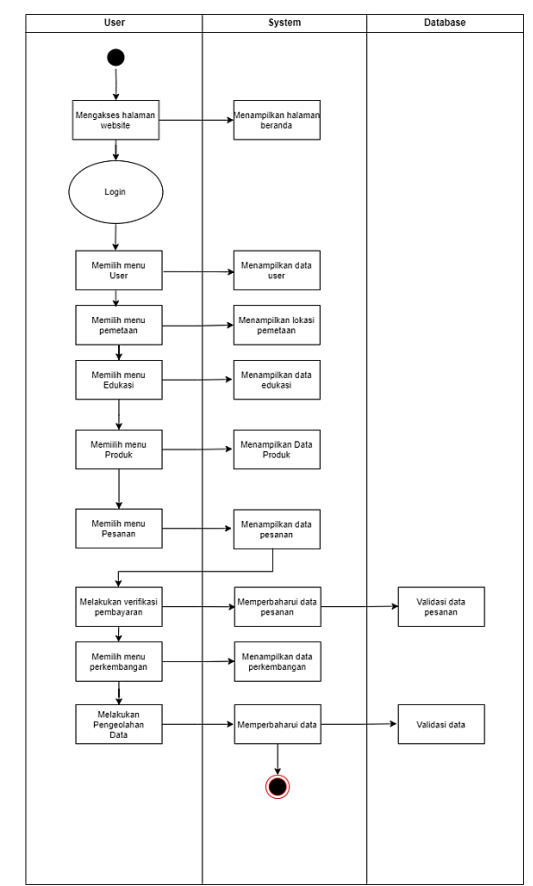

Gambar 3. *Activity diagram* admin

*Activity diagram* (aliran kerja) *admin*  pada Gambar 3 diatas memberikan gambaran sebuah aktifitas dari sebuah sistem admin.

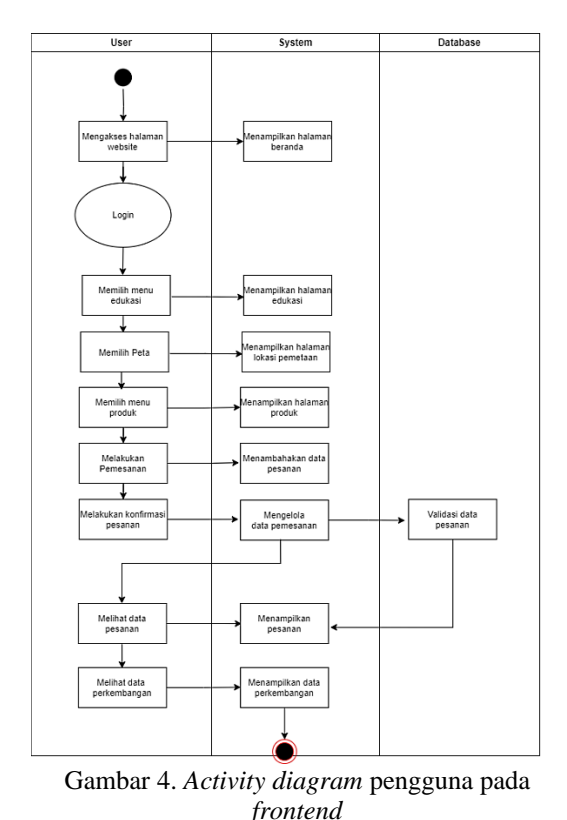

*Activity diagram* pada Gambar 4 memberikan gambaran bagaimana aktivitas yang dilakukan oleh sistem dihalaman pengguna.

#### c. *Sequence diagram*

*Sequence diagram* merupakan gambaran visual dari interaksi antara objek di dalam atau sekitar sistem yang terdiri dari pesan-pesan yang dikirimkan di antara objek-objek tersebut. Diagram ini membantu dalam memodelkan alur komunikasi antara berbagai elemen sistem, memperlihatkan urutan pesan yang dikirim dan diterima antara objek-objek selama proses tertentu [9].

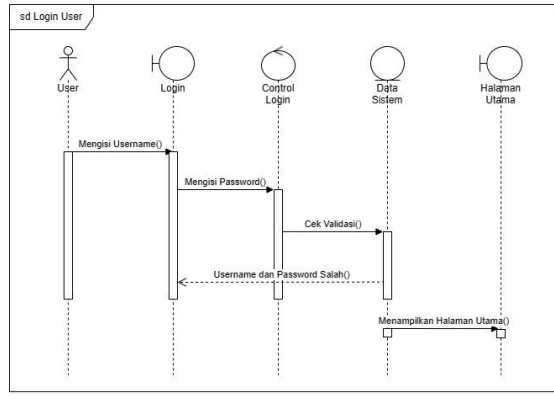

Gambar 5. *Sequence diagram proses login*

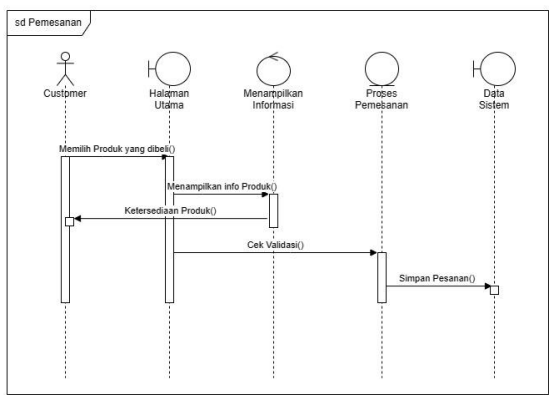

Gambar 6. *Sequence diagram* pemesanan

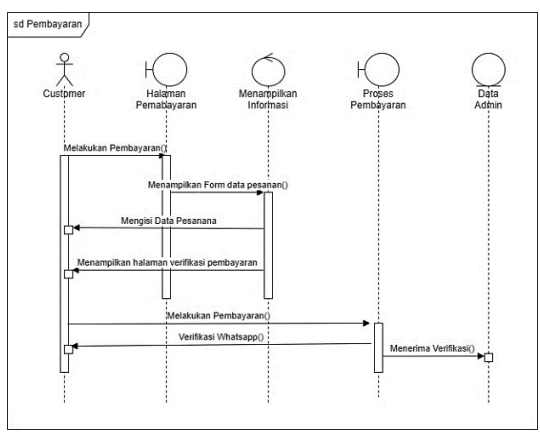

Gambar 7. *Sequence diagram* pembayaran

d. *Class diagram*

Class diagram adalah suatu jenis diagram yang digunakan untuk menggambarkan struktur kelas yang ada dalam suatu sistem guna untuk membantu dalam memodelkan struktur dasar dari suatu sistem atau aplikasi, menunjukkan entitas-entitas utama yang ada dalam sistem beserta hubungan dan interaksi di antara kelas-kelas tersebut [10].

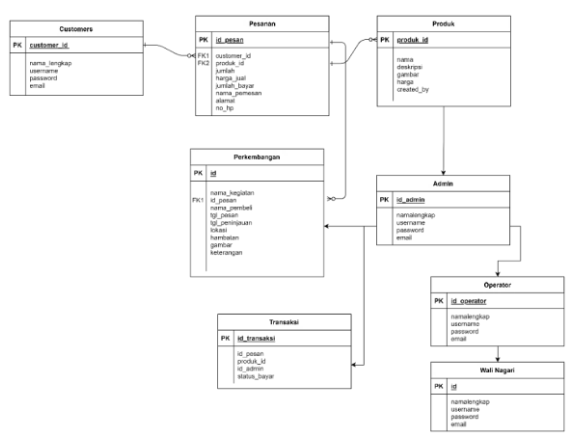

Gambar 8. *Class diagram*

#### **Perancangan ERD (***Enttity Relationship Diagram)*

Dalam proses perancangan basis data, penting untuk menggambarkan skema Entity Relationship Diagram (ERD) yang mencerminkan entitas (aktor) yang terlibat dalam basis data serta hubungan antara entitas tersebut. Berikut adalah rancangan ERD yang diusulkan untuk sistem ini:

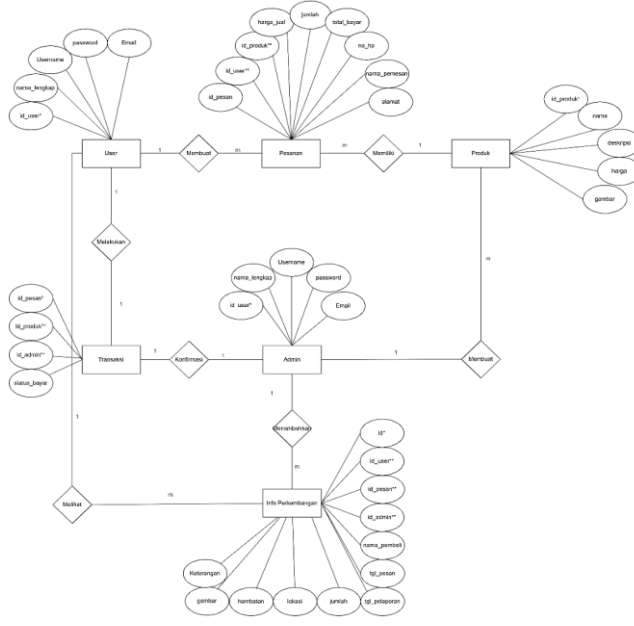

Gambar 9. Rancangan ERD

### *Construction of Prototype* **(Pembentukan Prototipe)**

Setelah melakukan pemodelan desain, tahap selanjutnya adalah pembentukan prototype pada tahap ini kita akan melibatkan implementasi rancangan prototype dalam bentuk penulisan kode program.

#### *Development Delivery and Feedback*

Tahap terakhir melibatkan pengiriman versi prototipe kepada pemangku kepentingan untuk mendapatkan umpan balik awal. Sebelum dilakukan pengiriman, pengujian dilakukan untuk memastikan bahwa aplikasi berjalan dengan baik sesuai dengan kebutuhan dan tujuan yang diharapkan.. Umpan balik ini kemudian digunakan untuk melakukan iterasi dan perbaikan terhadap prototipe sebelum diluncurkan secara penuh.

#### **III. HASIL DAN PEMBAHASAN**

#### **Hasil Rancangan Aplikasi**

Hasil rancangan pada Gambar 10 merupakan tampilan halaman pengguna *homepage* yang berisikan beberapa menu seperti yang terlihat pada tampilan gambar dibawah ini:

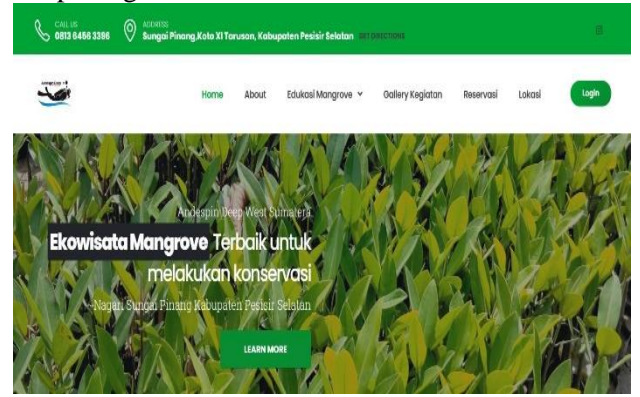

Gambar 10. Tampilan *homepage* pengguna

Pada Gambar 11 terdapat halaman galleri yang merupakan halaman untuk menampilkan segala kegiatan yang ada di lokasi. Halaman ini dapat di akses pada navbar *gallery* kegiatan.

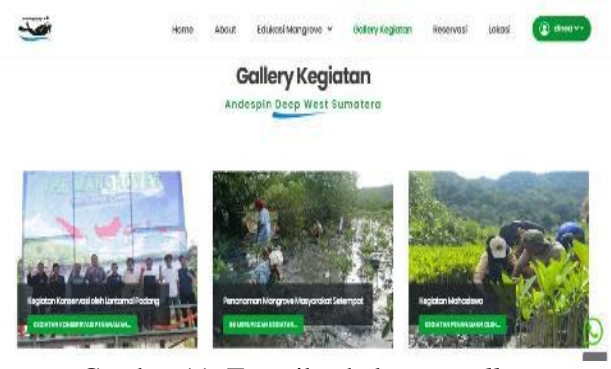

Gambar 11. Tampilan halaman *gallery*

Pada gambar 12 terdapat halaman pemetaan titik lokasi penanaman mangrove dilihatkan ada lima titik Lokasi penanaman bibit mangrove diantaranya Pantai Manjuto, jembatan Pantai Manjuto, Pantai Erong, Pumbarangan, Jembatan Rawang. Lima titik lokasi penanaman dapat dilihat pada gambar dibawah ini:

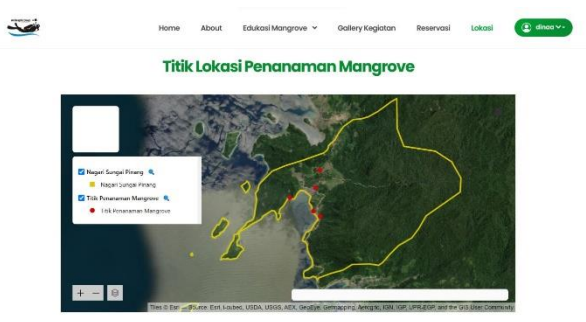

Gambar 12. Halaman titik pemetaan lokasi

Pada gambar 13 terdapat halaman profil pengguna, pada halaman profil ini bisa digunakan untuk memperbaharui data diri dan *password* akun.

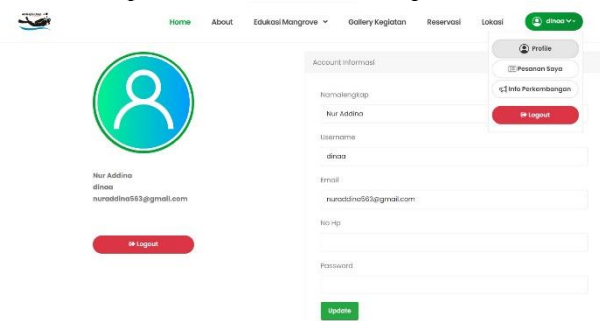

Gambar 13. Tampilan profil pengguna

Pada gambar 14 terdapat halaman pemesanan kegiatan, dihalaman ini tersedia dua tombol yaitu tombol detail untuk melihat detail dari kegiatan dan tombol reservasi untuk pemesanan.

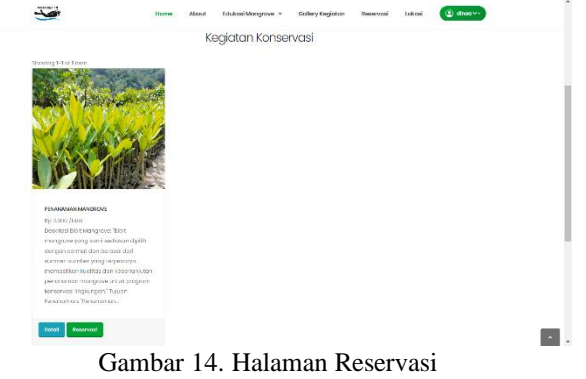

Pada gambar 15 merupakan halaman form checkout, dihalaman ini pengguna akan diminta mengisi beberapa field seperti dibawah ini:

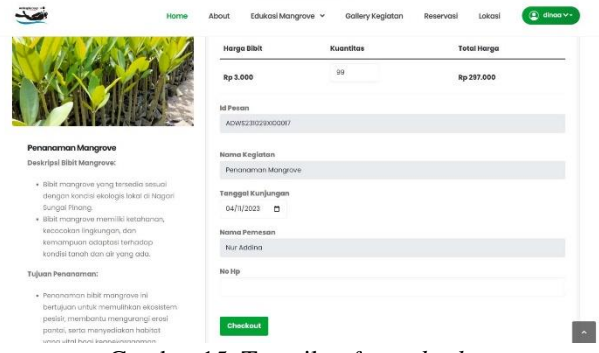

Gambar 15. Tampilan *form checkout*

Pada gambar 16 merupakan halaman untuk melihat pesanan, setelah pembayaran dikonfirmasi admin, maka status pembayaran akan berubah dan akan tersedia tombol cetak bukti pesanan.

| <b>Id Pesan</b>          | ADVAS23029300007   | <b>Bukti Pembayaran</b> |                                       |                                                                                                    |
|--------------------------|--------------------|-------------------------|---------------------------------------|----------------------------------------------------------------------------------------------------|
| Nama                     | Penanaman Mangrove |                         |                                       | <b>BRI</b> mo                                                                                       |
| <b>Tanggal Kunjungan</b> | 04 November 2023   |                         |                                       | Transaksi Berhasil                                                                                  |
| Jumlah                   | 99                 |                         | Tanggal                               | 11 Jul 2023   16:16:11<br><b>Volk</b>                                                               |
| Harge Juel               | Rp3.000            |                         | Nomor Referenci                       | 557557931708                                                                                        |
| Jumlah Bayar             | Rp297.000          |                         | Sumber Dana                           | NUR ADDINA                                                                                          |
|                          |                    |                         | Jerris Transaksi                      | Transfer Bank BRI                                                                                   |
| Nama Pernesan            | Nur Adding         |                         | Bank Tujuan                           | <b>BANK BEE</b>                                                                                     |
| No Hp                    | 088270885235       |                         | Nomor Tujuan                          | 2033 0100 0205 100                                                                                  |
|                          |                    |                         | Name Tukian                           | CV. RUMAHWEB<br><b>INDONES</b>                                                                      |
| Data Penanggung Jawab    |                    |                         | Keterangen                            | INV 3879343                                                                                         |
| Pj Pendamping            | David Hidayat      |                         | Nominal                               | Rp409.368                                                                                           |
|                          | 081364563296       |                         | Biaya Admin                           | Reit                                                                                                |
| No Hp                    |                    |                         | Tetal                                 | Rp409.368                                                                                           |
|                          |                    |                         |                                       | (C) \$12 PT Davis Matter Indianal & Personal Third<br>Terribly sign disease sign Deemix and Knumper |
|                          |                    | <b>Status Bayar</b>     | Sudoh Bayar                           |                                                                                                    |
|                          |                    |                         |                                       | Slighkan Kilk CETAK BUKTI sebagai bukti Anda telah mendaftar untuk                                  |
|                          |                    |                         | melakukan kegiatan penanaman mangrove |                                                                                                    |
|                          |                    | Cetak Bukti             |                                       |                                                                                                    |
|                          |                    |                         |                                       | Datang lah sesuai tanggal kunjungan, Hubungi Penanggung Jawab jika ada                              |

Gambar 16. Halaman *view* pesanan

Pada gambar 17 merupakan tampilan bukti pemesanan, pada halaman ini pengguna bisa menyimpan bukti pesanan sebagai tanda masuk untuk melakukan kegiatan

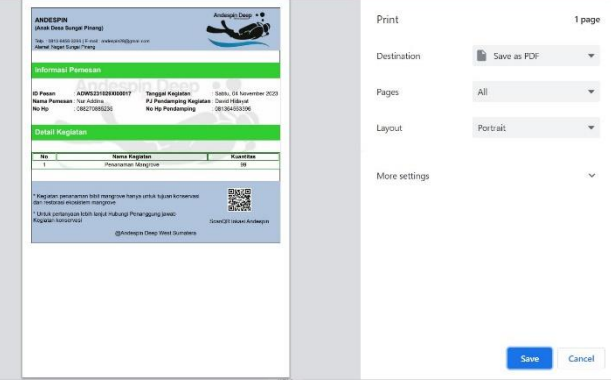

Gambar 17. Halaman cetak bukti pesanan

Pada gambar 18 merupakan halaman historis pesanan, dihalaman ini pengguna dapat melihat *historis* atau riwayat pesanannya. Pada halaman ini terdapat tiga *historis* pesanan yaitu status belum bayar, status *pending* dan status sudah bayar. Pengguna juga bisa melihat detail dari pesanan yang sudah berlalu.

|                               | About<br>Home     | Edukasi Mangrove v<br>Gallery Kegiatan | Reservasi           | <b>©</b> dinoa∨-<br>Lokasi |
|-------------------------------|-------------------|----------------------------------------|---------------------|----------------------------|
|                               |                   | <b>Historis</b>                        |                     |                            |
| BELUM BAYAR<br><b>PENDING</b> | SUDAH BAYAR       |                                        |                     |                            |
|                               |                   |                                        |                     |                            |
|                               |                   |                                        |                     | n.                         |
| ID Pemesanan                  | Tanggal Kunjungan | <b>Total Bayar</b>                     | <b>Status Bayar</b> | Aksi                       |
| ADWS231029X00007              | 04 November 2023  | Rp 297,000                             | Suden Teyen         | Detail                     |
| ADWS231022XI000N              | 28 October 2023   | <b>DISPOSITION</b><br>Rp 240.000       | <b>Suden Reyon</b>  | Detail                     |

Gambar 18. Halaman historis pesanan

Pada gambar 19 merupakan halaman info perkembangan, dihalaman ini pengguna dapat melihat perkembangan mangrove yang sudah ditanamnya. Tim akan meninjau kelapangan untuk mendapatkan

data laporan perkembangan mangrove yang sudah ditanam, dan admin akan menginputkan perkembangannya ke website.

| Info Perkembangan Mangrove |                       |                      |                    |                                                                                                    |        |                             |                                                               |
|----------------------------|-----------------------|----------------------|--------------------|----------------------------------------------------------------------------------------------------|--------|-----------------------------|---------------------------------------------------------------|
| Nama<br>Pembeli            | Tanggal<br>Monitorina | Lokasi<br>Monitorina | Jumlah<br>Mangrove | Hambatan                                                                                                    | Gambar | Video<br>Perkembangan       | Keterangan                                                    |
| Nur<br>Adding              | 2023-10-28            | Pantai<br>Erong      | 10.8               | Kekeringan Ekstrem:<br>Kekurangan air yang<br>signifikan dapat<br>menghambat pertumbuhan<br>bibit manarove dan<br>mengakibatkan kekeringan<br>pacio tanaman yang sensitif<br>terhadaa kelembaban. |        | Lihat Video<br>Perkembangan | Pertumbuhan Manarove.<br>kurong balk don sedikit.<br>tergongu |
| Mir<br>Adding              | $2023 - 10 - 20$      | Panta<br>Manjuto     | 5500<br>BD         | Hamboton yong terjadi<br>hanya kekeringan, tetapi<br>mangrove berhasil hidup<br>dengan baik                                                                                                    |        | Lihat Video<br>Perkembangan | Manarove hicken dalam<br>keodgan bolk                         |

Gambar 19. Halaman info perkembangan

#### **Tampilan halaman admin**

Hanya admin yang dapat *login* ke halaman ini. Admin dapat *login* dengan mengisikan field dengan username dan password yang dimilikinya setalah itu admin dapat melakukan pengelolaan website.

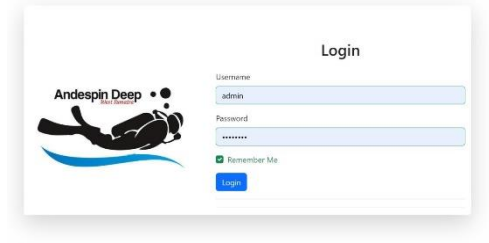

Gambar 20. Tampilan login admin

Pada gambar 21 merupakan tampilan *dashboard s*etelah *login*. Disini admin dapat mengelola data-data yang berkaitan dengan website. Admin juga dapat melihat grafik *user* dan total pesanan. Admin juga dapat melihat pesanan yang belum dibayar atau sudah dibayar. Tugas admin ada beberapa hal, diantaranya memanajemen *user*, manajemen berita, manajemen produk, manajemen data pesanan, manajemen data perkembangan mangrove, manajemen foto kegiatan.

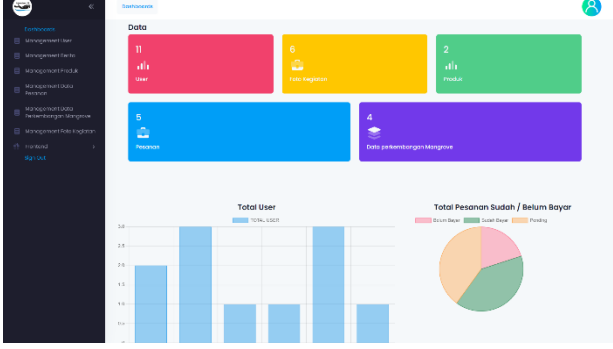

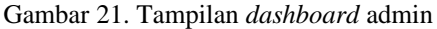

Pada gambar 22 merupakan halaman manajemen pesanan, Admin dapat mengelola data pesanan seperti meng*update* dan menghapus pesanan. Untuk detail dari pesanan, admin bisa mengklik tombol *view* lalu diarahkan ke halaman detail pesanan. Selain itu, data pesanan juga bisa di unduh dalam bentuk file excel yang memudahkan admin dalam mengelola data.

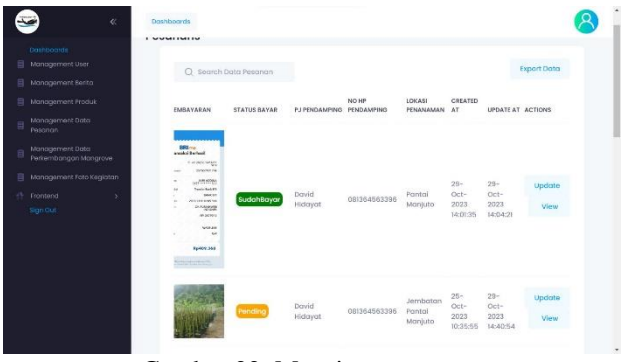

Gambar 22. Manajemen pesanan

Pada gambar 23 merupakan tampilan manajemen info perkembangan, setelah operator maupun team memperbaharui data perkembangan, maka pada halaman ini dapat melihat semua perkembangan yang telah diinfokan. Admin, operator dan *team* dapat mengelola data perkembangan bibit mangrove ini aksi yang dapat dilakukan pada halaman ini adalah *update*, *view* dan *delete*.

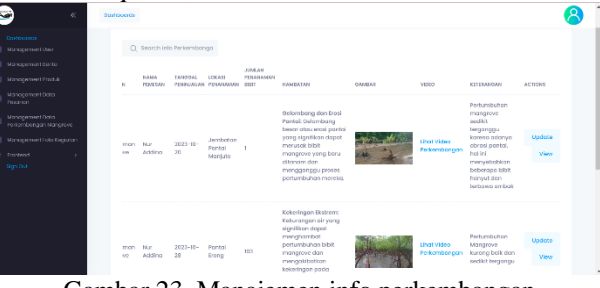

Gambar 23. Manajemen info perkembangan

### **Pengujian Sistem**

Pengujian sistem merupakan proses yang penting untuk memastikan bahwa aplikasi yang telah dirancang dan dikembangkan berjalan sesuai dengan harapan. Dalam konteks pengembangan perangkat lunak, pengujian dilakukan untuk mengevaluasi kinerja, fungsionalitas, dan keandalan suatu sistem. Metode *black-box testing* adalah salah satu pendekatan pengujian di mana fokus utamanya adalah menguji fungsionalitas eksternal sistem tanpa memperhatikan struktur internal atau logika kode. Dengan demikian, pengujian ini bertujuan untuk menilai respons dan output yang dihasilkan dari berbagai input yang diberikan, tanpa memperhatikan detail implementasi internal dari sistem yang sedang diuji.

Tabel 2. Uji coba *Login* dan *Register*

| No | <b>Skenario</b> | <b>Kasus</b>       | Hasil yang          | Hasil      | <b>Ket</b> |
|----|-----------------|--------------------|---------------------|------------|------------|
|    |                 | Pengujian          | diharapkan          | Pengujian  |            |
| 1  | Melakuk         | Memasukk           | Menampilk           | Sesuai     | Valid      |
|    | an login        | email<br>an        | an halaman          | dengan     |            |
|    |                 | dan                | utama atau          | yang       |            |
|    |                 | password           | homepage            | diharapkan |            |
| 2  | Melakuk         | Klik tombol        | Menampilk           | Sesuai     | Valid      |
|    | an              | <i>daftar</i> pada | an halaman          | dengan     |            |
|    | registrasi      | halaman            | <i>register</i> dan | yang       |            |
|    |                 | login              | herhasil            | diharapkan |            |
|    |                 |                    | melakukan           |            |            |
|    |                 |                    | registrasi          |            |            |

# **Vol. 12, No. 4, Maret <sup>2024</sup>** VoteTEKNIKA

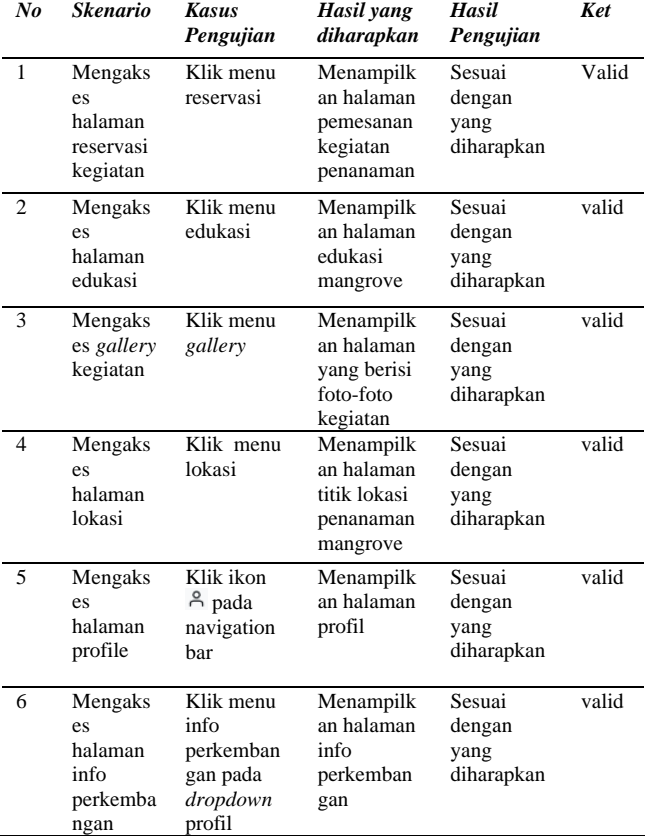

#### Tabel 3. Uji Coba Halaman *Homepage*

#### Tabel 4. Uji Coba Halaman Profil

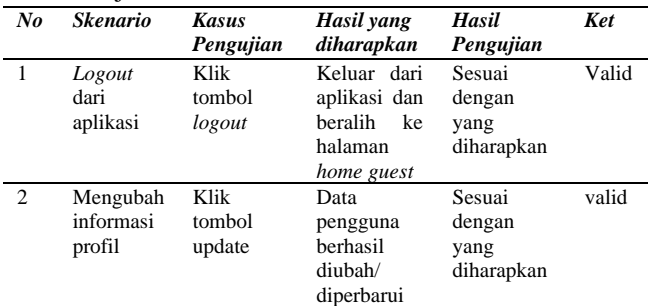

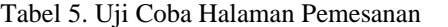

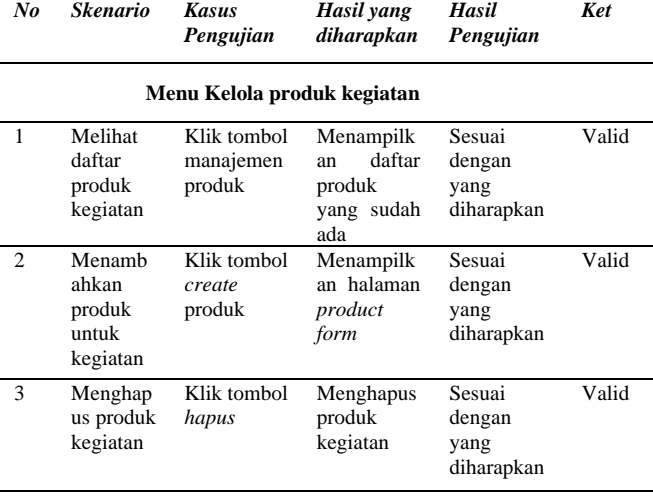

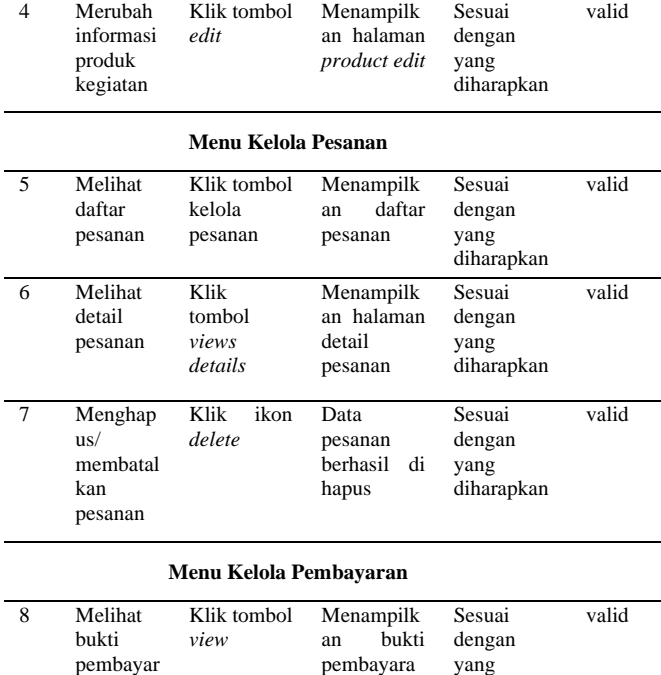

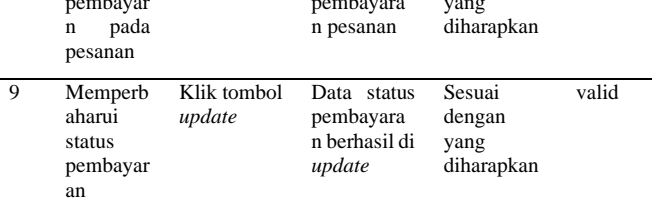

#### **Menu Penawaran Produk**

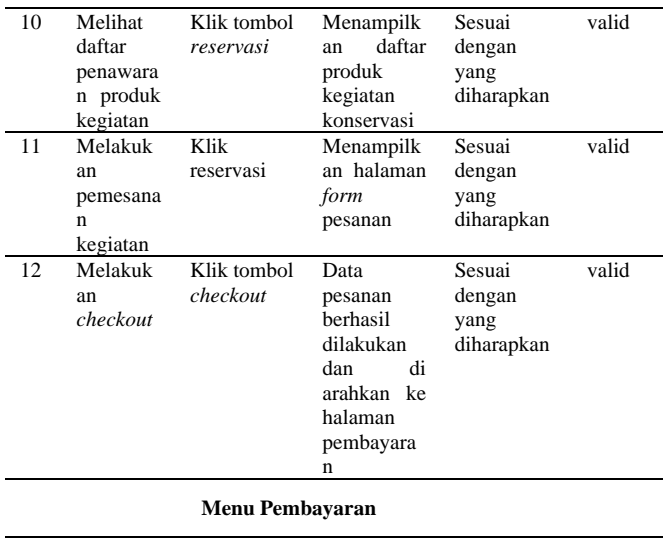

#### 13 Melihat daftar pembayar an Klik tombol detail pesanan saya Menampilk an daftar pembayara n Sesuai dengan yang diharapkan valid 14 Melakuk an pembayar an Klik tombol *upload*  bukti pembayara n Menampilk an halaman informasi pesanan Sesuai dengan yang diharapkan valid

#### **Menu cetak bukti pesanan**

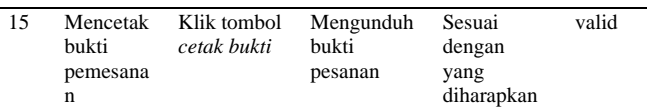

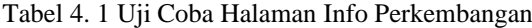

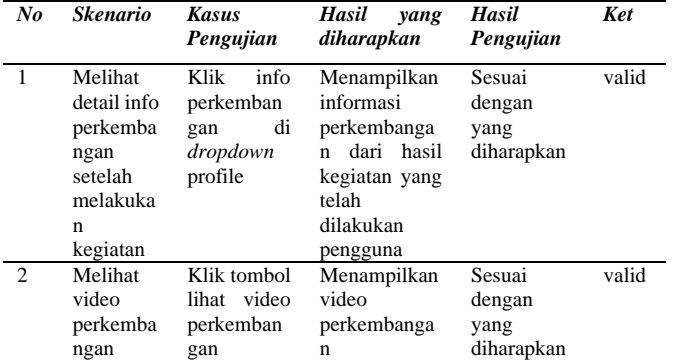

#### Tabel 4. 2 Uji Coba Manajemen Data CRUD

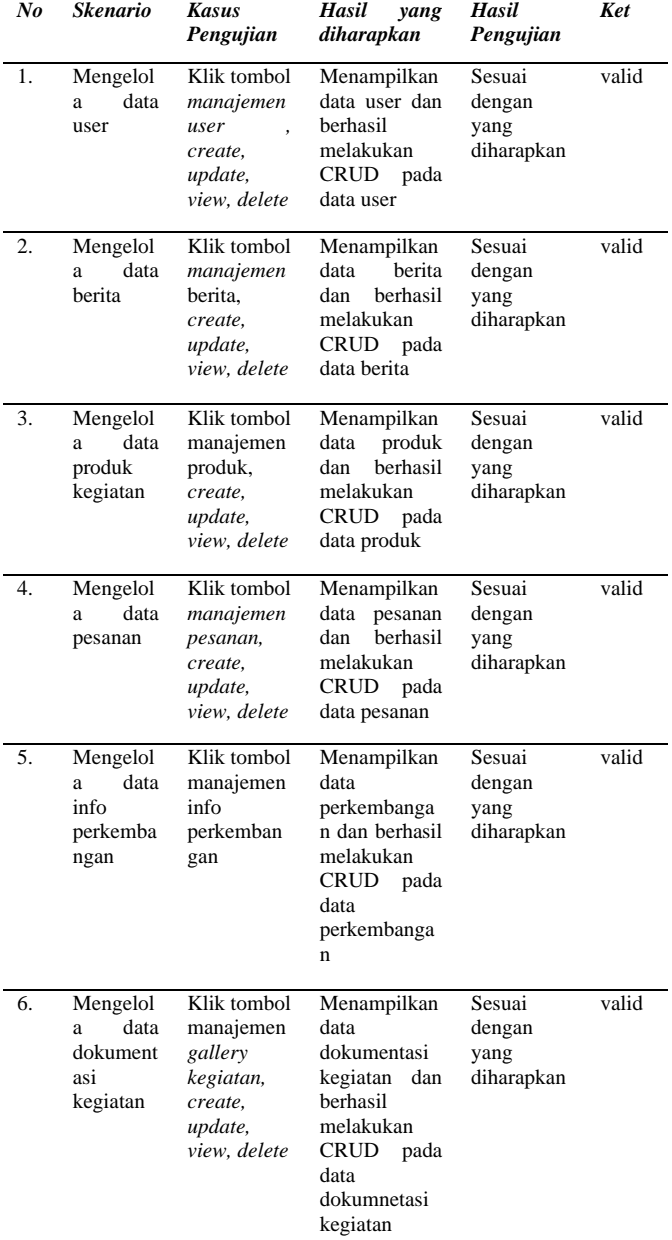

Dari pengujian menggunakan metode blackbox testing pada Sistem Informasi Manajemen Ekowisata melalui Pendekatan Konservasi Mangrove, beberapa kesimpulan dapat diambil yaitu sistem ini terbukti mampu menjalankan fungsi-fungsi inti yang

diinginkan dan telah berhasil memenuhi kebutuhan fungsional dan operasionalnya secara umum.

#### **IV. KESIMPULAN**

Berdasarkan hasil perancangan aplikasi system dapat disimpulkan bahwa Penelitian dan perancangan ini telah menghasilkan sebuah aplikasi sistem informasi manajemen ekowisata melalui pendekatan koservasi mangrove di Nagari Sungai Pinang Kabupaten Pesisir Selatan yang memiliki fitur reservasi kegiatan utuk melakukan kegiatan penanaman mangrove yang bertujuan untuk perlindungan, pemulihan, dan pengelolaan ekosistem mangrove. Melalui serangkaian pengujian yang dilakukan, aplikasi ini telah menunjukkan kinerja yang optimal dengan respon yang cepat dan lancer yang meningkatkan pengalaman pengguna secara signifikan.

#### **DAFTAR PUSTAKA**

- [1] Audrilia, M., & Budiman, A. (2020). Perancangan Sistem Informasi Manajemen Bengkel Berbasis Web ( Studi Kasus : Bengkel Anugrah ). *JURNAL MADANI: Ilmu Pengetahuan, Teknologi, Dan Humaniora*, *3*(1), 141–150.
- [2] Pramono, S., Ahmad, I., & Borman, R. I. (2020). Analisis Potensi Dan Strategi Penembaan Ekowisata Daerah Penyanga Taman Nasional Way Kambas. *Jurnal Teknologi Dan Sistem Informasi*, *1*(1), 57–67. http://jim.teknokrat.ac.id/index.php/sisteminform asi
- [3] Nisa, F., Gede Agung, A. A., & Tegeh, I. M. (2021). Model Pembelajaran Berbasis Karakter Konservasi untuk Anak Usia Dini. *Jurnal Pendidikan Anak Usia Dini Undiksha*, *9*(1), 17. https://doi.org/10.23887/paud.v9i1.33633
- [4] Siswidiyanto, S., Munif, A., Wijayanti, D., & Haryadi, E. (2020). Sistem Informasi Penyewaan Rumah Kontrakan Berbasis Web Dengan Menggunakan Metode Prototype. *Jurnal Interkom: Jurnal Publikasi Ilmiah Bidang Teknologi Informasi Dan Komunikasi*, *15*(1), 18– 25. https://doi.org/10.35969/interkom.v15i1.64
- [5] Aditya, R., & Pranatawijaya, V. H. (2021). *Rancang Bangun Aplikasi Monitoring Kegiatan Menggunakan Metode Prototype*. *1*(June), 47–57.
- [6] Arafah, T., & Mulyono, H. (2020). Analisis dan perancangan sistem informasi pelayanan pernikahan pada kantor urusan agama ( KUA ) Kecamatan Jambi Timur. *Jurnal Manajemen Sistem Informasi*, *5*(3), 313–327. http://ejournal.stikom-

db.ac.id/index.php/manajemensisteminformasi/ar ticle/view/903

- [7] Syarif, M., & Nugraha, W. (2020). Pemodelan Diagram UML Sistem Pembayaran Tunai Pada Transaksi E-Commerce. *Jurnal Teknik Informatika Kaputama (JTIK)*, *4*(1), 70 halaman. http://jurnal.kaputama.ac.id/index.php/JTIK/artic le/view/240
- [8] Arif, A., & Setiyadi, D. (2019). Sistem Informasi Career Center Berbasis Web Pada Perguruan Tinggi Bina Insani Bekasi. *Informatics for Educator and Profesional*, *4*(1), 63–72.
- [9] Al Muhtadi, A. Z., & Junaedi, L. (2021). Implementasi Metode Prototype dalam Membangun Sistem Informasi Penjualan Online pada Toko Herbal Pahlawan. *Journal of Advances in Information and Industrial Technology*, *3*(1), 31–41. https://doi.org/10.52435/jaiit.v3i1.88*.*
- [10]Jaya, E. A., Febriyani, I., & Putra, R. (2022). Perancangan Sistem Informasi Kenaikan Pangkat Dan Golongan Guru Smkn 1 Sawahlunto Berbasis Web. *Jurnal Sains Dan Teknologi: Jurnal Keilmuan Dan Aplikasi Teknologi Industri*, *22*(2), 379. https://doi.org/10.36275/stsp.v22i2.546

*.*